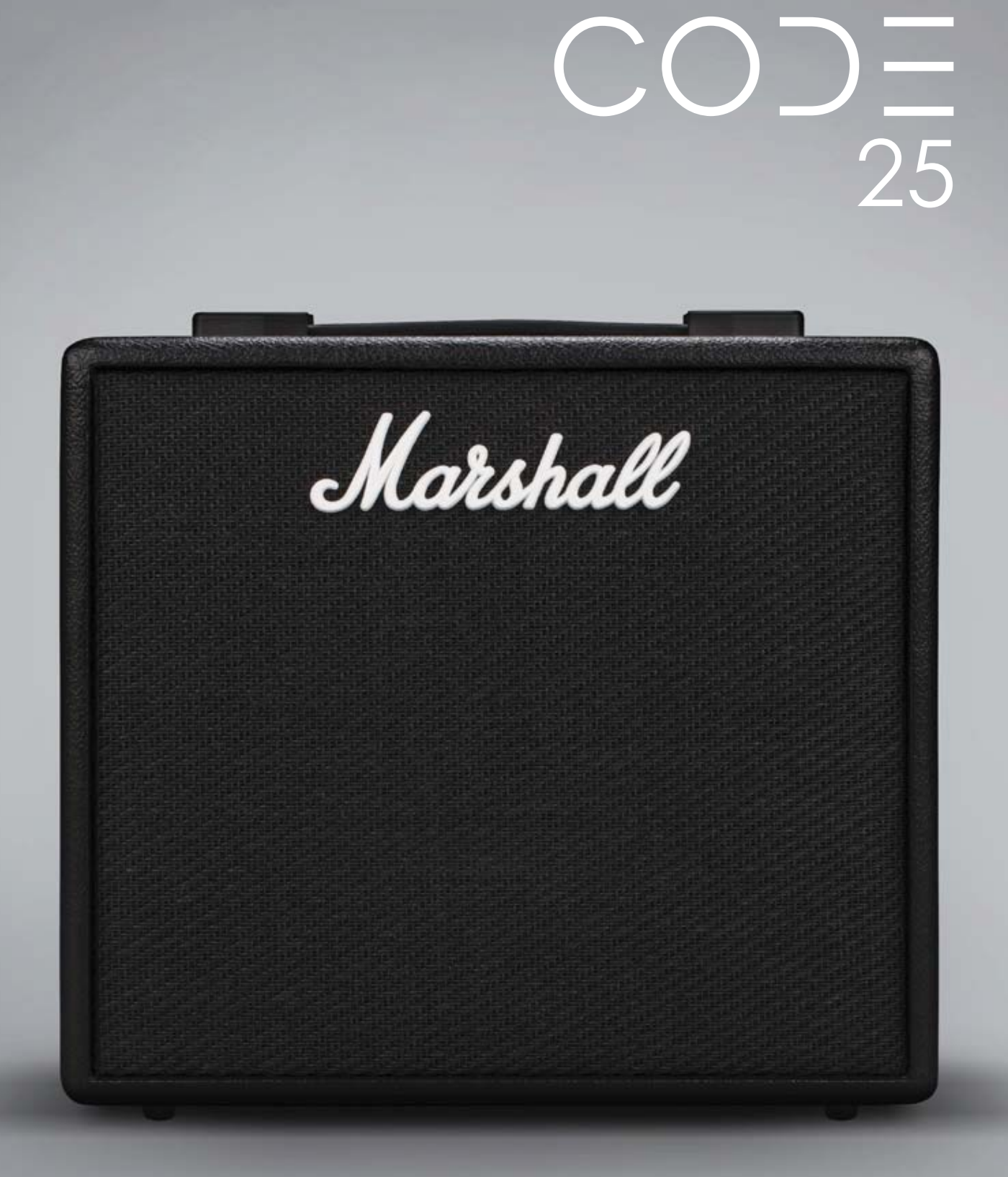

РУКОВОДСТВО ПОЛЬЗОВАТЕЛЯ

Marshall

Официальный дистрибьютер на территории России - компания A&T Trade Официальный дистрибьютер на территории России - компания A&T Trade www.attrade.ru

## **Внимание! Важные инструкции по технике безопасности**

- 1. Прочтите данные инструкции.
- 2. Выполняйте данные инструкции.
- 3. Обращайте внимание на все предупреждения.
- 4. Выполняйте все требования, изложенные в руководстве.
- 5. Не располагайте прибор вблизи воды.
- 6. Протирайте прибор только сухой материей.
- 7. Не устанавливайте прибор вблизи источников тепла, таких как радиаторы, батареи и т.д.
- 8. В целях безопасности прибор укомплектован полярной вилкой или вилкой с заземлением. Если эта вилка не вставляется в имеющуюся розетку, замените последнюю (а не наоборот). При необходимости обратитесь за помощью к квалифицированному электрику.
- 9. Оберегайте сетевой шнур от повреждений и скручивания, особенно вблизи соединительных разъемов. Не наступайте и не кладите на него тяжелые предметы.
- 10. Применяйте только сертифицированное оборудование и аксессуары.
- 11. Отключайте прибор от сети во время грозы и при длительных перерывах в работе.
- 12. Пользуйтесь услугами только квалифицированного персонала в следующих случаях: повреждение сетевого шнура, повреждение прибора вследствие падения, попадание внутрь прибора жидкости или посторонних предметов, нарушение нормальной работы прибора, повреждение корпуса прибора, попадание прибора под дождь.
- 13. ПРЕДУПРЕЖДЕНИЕ! Чтобы не получить удар электрическим током, не используйте данный прибор под дождем или в условиях высокой влажности.
- 14. Для полного отключения от сети необходимо отключить силовой кабель. Необходимо обеспечить удобный доступ к нему.
- 15. Не допускайте попадания жидкостей и других объектов внутрь прибора. Оберегайте его поверхность от воздействия жидкости любого рода**.**

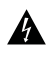

Символ молнии в треугольнике предупреждает пользователя о наличии смертельно опасного для человека напряжения внутри устройства. В целях безопасности не снимайте защитный кожух с прибора.

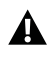

Восклицательный знак в треугольнике предупреждает пользователя о наличии важной информации по эксплуатации и обслуживанию устройства.

## **Введение**

CODE относится к новому поколению усилителей Marshall. Полностью программируемый усилитель CODE предоставляет пользователю высококачественные классические и современные тембры Marshall, а также профессиональные эффекты. Предусилитель CODE, усилитель мощности и акустический кабинет разработаны в соавторстве с знаменитой компанией по выпуску программных аудиоприложений Softube, что в результате позволило создать звук на основе моделирования Marshall-Softube (MST). Благодаря поддержке функций Bluetooth, USB и Marshall Gateway, усилитель CODE предлагает мощный инструментарий для создания музыки в любом стиле.

# **Обзор**

CODE располагает множеством возможностей. Он содержит в себе 14 предусилителей MST, 4 усилителя мощности MST и 8 кабинетов громкоговорителей MST. Кроме того, предоставляется 24 эффекта FX: включая компрессор, педальные дисторшны, автовау, сдвиг высоты тона, хорус, вибрато, фазер, флэнжер, тремоло, различные типы задержек (Studio, Vintage, Multi и Reverse), Tap Tempo и высококачественный ревербератор. Доступно одновременное использование до 5 FX.

С помощью установленного в устройство iOS или Android приложения Marshall Gateway можно управлять установками CODE дистанционно посредством Bluetooth, а также производить обмен пресетами с другими пользователями CODE. Можно воспроизводить аудиосигналы внешнего устройства, например, из компьютера или плеера MP3 через динамик или наушники CODE для занятий или исполнения под фонограмму. Подключение по USB позволяет использовать усилитель CODE в качестве интерфейса DAW.

Надеемся, вам понравится работать с усилителем CODE, желаем вам всяческих успехов на музыкальном поприще. Благодарим за выбор Marshall.

*Команда разработчиков Marshall*

## **Технические характеристики CODE25**

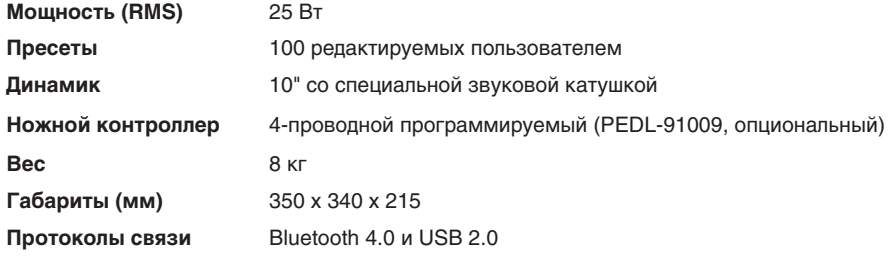

## **История усилителей Marshall**

Технология моделирования MST воспроизводит звучание наиболее популярных моделей комбо-усилителей, выпущенных за последние 50 с лишним лет.

## **JTM45™**

JTM45 является первым усилителем Marshall. Он был создан в 1962 году Jim Marshall и его небольшой группой соратников в мастерской музыкального магазина в Hanwell, London. С этого 30-ваттного двухканального усилителя началось революционное изменение звука рок- и блюзовой музыки. JTM45 производится и поныне в рамках серий Vintage Re-Issue™ и Handwired™.

## **1962 Bluesbreaker™**

1962 Bluesbreaker был первым комбо, созданным Marshall в 1965 году, он имел два динамика 12" и выходную мощность 30 Вт. Модель 1962 активно использовалась Eric Clapton при записи альбома с блюзовой группой "John Mayall's Bluesbreakers" в 1966 году, в честь чего она и получила прозвище "962 'Bluesbreaker". Модель 1962 Bluesbreaker производится в настоящее время в рамках серий Vintage Re-Issue™ и Handwired™.

### **1959™ Plexi™**

В середине и конце 1960-х годов символом рок-музыки стали 100-ваттные головы Super Lead. Модель 1959 не имела регулятора матер-громкости, и ее богатое обертонами звучание определяла схемотехника выходного лампового каскада, работающего с перегрузкой. Усилитель 1959 выпускается в наши дни в рамках серий Vintage Re-Issue™ и Handwired™.

## **JCM800 2203™**

Это — один из наиболее знаменитых усилителей Marshall. Произведенный в 70-х годах, он являлся преемником голов JMP и 1959 Plexi. В 80-х годах модель 2203 трансформировалась в модель JCM800 2203 — мощный одноканальный усилитель, широко используемый на тогдашней хэви-металлической сцене. Его популярность сохранилась и в 90-х годах в рамках стилей Grunge и Britpop, и в современном мире этот усилитель является эталоном звука, на который ориентируются производители оборудования для "металлистов".

## **JCM2555™ Silver Jubilee™**

Серия 25/50 Silver Jubilee появилась на свет в 1987 году к 25-летию образования компании Marshall Amplification и 50-летию участия Jim Marshall в музыкальном бизнесе. Основанные на моделях JCM800 2203 и 2204™ Master Volume, усилители Silver Jubilee обладали специальной схемой предусилителя, предусматривающей три режима работы: Clean, Rhythm Clip и отключаемый Lead Channel. В серии Jubilee модель 2555 имела 100-ваттную голову, и была выпущена ограниченным тиражом. По запросам потребителей усилитель JCM2555 был перевыпущен с обозначением 2555X™ в 2015 году.

## **JCM2000™ DSL100™**

Выпущенный в 1997 году усилитель JCM2000 Dual Super Lead имел двухрежимную схему, позволяющую выбирать тембр Clean или Crunch для канала Classic Gain, а канал Ultra Gain позволял создать два лидирующих звука: Lead 1 и Lead 2. Для повышения тембрального разнообразия были добавлены функции Deep и Tone Shift. Широкие звуковые возможности позволили JCM2000 DSL100 завоевать огромную популярность, благодаря которой он выпускается и ныне в рамках серии DSL.

## **JVM410H™**

Выпуск в 2006 году усилителя JVM410H произвел фурор. Этот "монстр" имел 100-ваттную голову, полностью ламповую схему и 4 канала, для каждого из которых было предусмотрено по три режима: Green, Orange и Red, что в совокупности давало 12 уникальных тембров. Каждый из режимов конфигурирует каскады усиления канала соответствующим образом. Широчайший звуковой спектр JVM410H создал ему славу наиболее универсального усилителя Marshall, и он с успехом используется множеством профессиональных гитаристов.

## **Усилители мощности**

Технология моделирования MST воссоздает 4 классические схемы ламповых выходных каскадов, от которых и зависит неповторимый звук полностью ламповых усилителей.

## **Кабинеты громкоговорителей**

Кабинеты громкоговорителей Marshall пожалуй знамениты не менее усилителей Marshall. Эталонная схема 4 x 12" практически не менялась со времени первых разработок в 1965 году. Технология моделирования MST воссоздает тембральные характеристики восьми классических кабинетов Marshall с различными конфигурациями динамиков 4 x 12", 2 x 12" и 1 x 12". Кабинеты громкоговорителей Marshall также различаются используемыми динамиками, схемами их коммутации и размерами корпусов.

## **Подготовка к работе**

Прежде чем приступить к работе, выполните следующее:

- Установите тумблер ON/OFF (№13) в положение OFF.
- Подключите прилагаемый сетевой шнур к разъему тыльной панели усилителя, а затем к розетке.
- Подключите гитарный кабель к разъему INPUT (№2).
- Установите регулятор MASTER (№9) в минимум.
- Переведите тумблер ON/OFF в положение ON.
- Медленно вращая регулятор MASTER, установите необходимый уровень громкости.
- Селектором PRESET (№8) переключайте заводские пресеты усилителя CODE.

## **Описание лицевой панели**

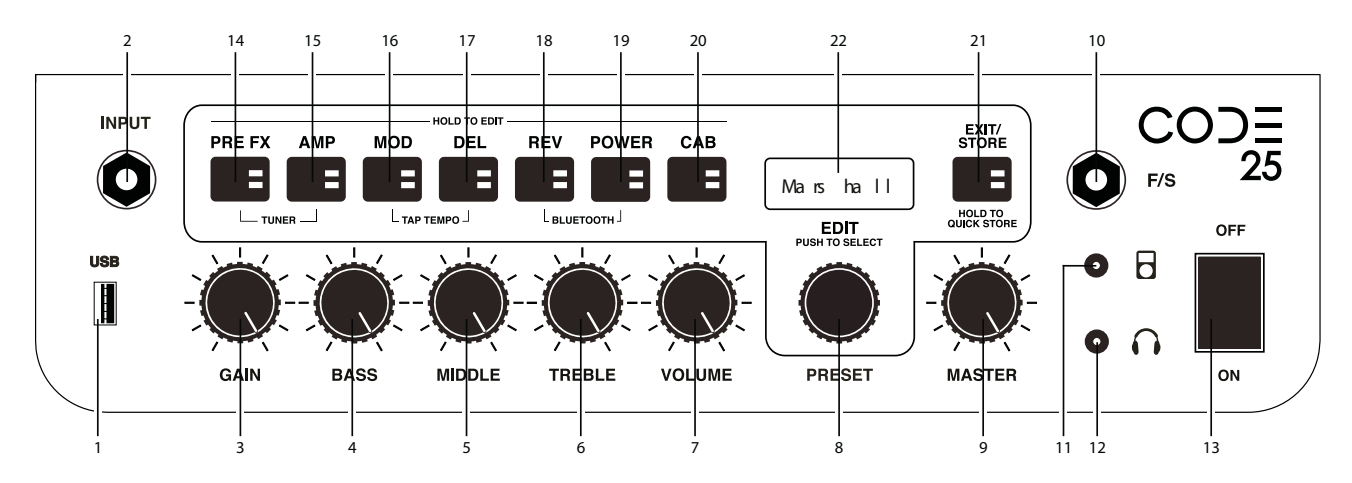

#### **1. Порт USB**

Позволяет использовать CODE в качестве интерфейса DAW для воспроизведения аудиотреков с внешних устройств или для обновления прошивки.

*Запись в DAW звука CODE:*

- Подключите компьютер по USB.
- В компьютере и в DAW выберите усилитель CODE в качестве входного устройства.

*Воспроизведение звука из компьютера через CODE:*

- Подключите компьютер по USB.
- В компьютере выберите усилитель CODE в качестве выходного устройства.
- Регулятором MASTER (№9) установите необходимый уровень громкости.

*Обновления прошивки CODE:*

• Зайдите на веб-сайт http://my.marshall.com/Downloads.

*Обмен MIDI-данными:*

• Усилитель CODE поддерживает передачу и прием по USB соответствующих состоянию регуляторов лицевой панели MIDI-данных.

#### **2. Разъем INPUT**

Служит для подключения к усилителю гитары. Во избежание искажения звука используйте высококачественный экранированный гитарный кабель.

#### **3. Регулятор GAIN**

Определяет уровень предусиления пресета. Чем выше значение Gain, тем сильнее нагружен предусилитель.

#### **4. Регулятор BASS**

Управляет уровнем низких частот ("теплота" звука).

#### **5. Регулятор MIDDLE**

Управляет уровнем средних частот (отчетливость звука).

#### **6. Регулятор TREBLE**

Устанавливает уровень высоких частот ("прозрачность" звука).

#### **7. Регулятор VOLUME**

Управляет уровнем громкости звука выбранного пресета (№8).

#### **ВНИМАНИЕ**

*Поскольку состояние регуляторов GAIN, BASS, MIDDLE, TREBLE и VOLUME сохраняются в пресете, они активируются только при манипуляциях с ними. Соответственно, их физическое положение может не совпадать с записанными в пресете значениями. Регулятор активируется при его вращении. На дисплее отображаются текущая и сохраненная в пресете установки.*

#### **ВНИМАНИЕ**

*Когда регулятор GAIN, BASS, MIDDLE, TREBLE или VOLUME активизируется, индикатор EXIT/STORE начинает мигать красным цветом, информируя о том, что установки пресета были изменены.*

#### **8. Селектор PRESET**

Пресетом называется совокупность установок модели предусилителя, усилителя мощности и кабинета, а также эффектов, сохраненная в отдельной ячейке памяти CODE. Это аналогично "снимку" всех установок усилителя (кроме регулятора MASTER), которые можно загрузить с помощью селектора PRESET или опционального ножного контроллера.

Вращайте селектор PRESET для перебора всех заводских пресетов усилителя CODE.

#### **ЗАМЕЧАНИЕ**

*Редактирование пресета описано в соответствующей главе данного руководства.*

#### **9. Регулятор MASTER**

Управляет общим уровнем громкости усилителя.

#### **ВНИМАНИЕ**

*Состояние регулятора MASTER в пресете не сохраняется.*

#### **10. Разъем F/S**

Служит для подключения опционального ножного контроллера (PEDL-91009).

#### **11. Аудиовход**

Разъем на миниджеке служит для подключения плеера MP3 для исполнения под фонограмму или музыкальные треки.

#### **12. Выход на наушники**

Разъем на миниджеке служит для подключения наушников. Он также может использоваться в качестве линейного выхода.

#### **13. Тумблер ON/OFF**

Служит для включения/выключения питания усилителя.

## **Кнопки секций (14 — 20)**

Данные кнопки управляют включением/отключением различных "секций" тракта гитарного сигнала, который проходит через весь усилитель от входа до динамиков.

При нажатии на эти кнопки (15 — 21) включаются (индикатор загорается красным цветом) или отключаются (индикатор не горит) соответствующие секции.

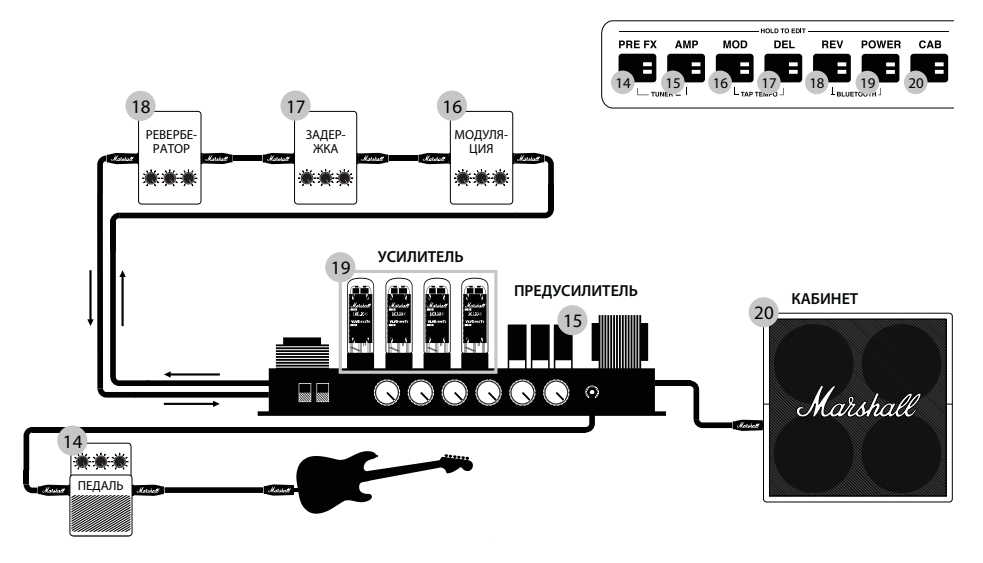

## **14. PRE FX**

Эта секция содержит эффекты, которые стандартно включаются между гитарой и входом усилителя. К этим эффектам в первую очередь относятся педали, обычно называемые стомпбоксами. К ним относятся следующие.

## **Стомпбоксы**

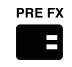

### **Compressor**

Компрессор воздействует на динамический диапазон сигнала. Компрессор CODE уменьшает уровень гитарного сигнала, если он превышает определенный порог. Другие сигналы проходят без изменений. Компрессор может сделать звук гитары более отчетливым и плотным. К редактируемым параметрам эффекта относятся следующие:

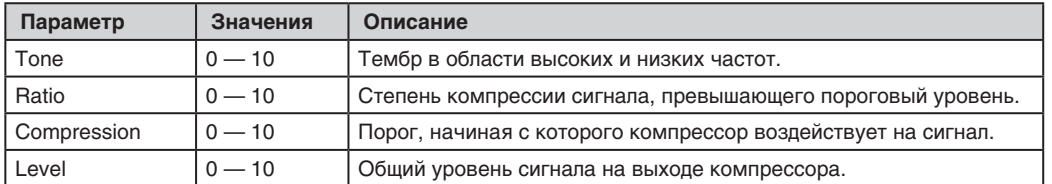

### **Distortion**

Модели "перегруза" имитируют педали транзисторного дисторшна и овердрайва. Режим GUV имитирует педаль Marshall Guv'nor™ с регуляторами Drive и Tone. Режимы ODR и DIS эмулируют классические педали овердрайва и дисторшна. Педаль дисторшна особенно хорошо себя проявляет при совместном использовании с классическими моделями MST предусилителей, поскольку создает мощный драйв и сустейн. К редактируемым параметрам эффекта относятся следующие:

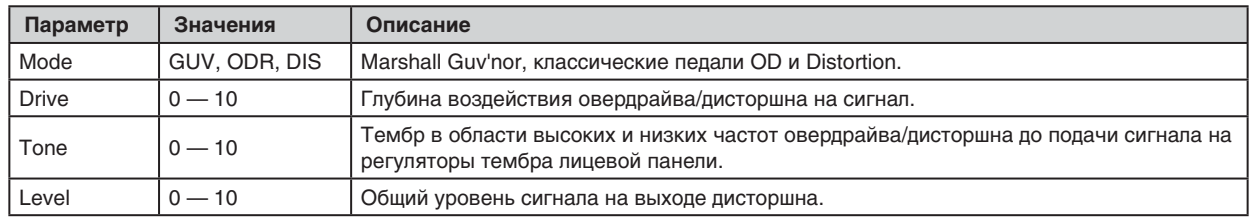

## **Auto Wah**

Автовау представляет собой динамический фильтр, действующий аналогично педали вау-вау. В стандартной педали вау-вау имеется "коромысло", управляющее частотой фильтра. В эффекте автовау такой элемент отсутствует, поэтому в режиме ENV частота фильтра определяется уровнем входного сигнала (огибающей), а в режиме LFO — встроенным низкочастотным генератором. К редактируемым параметрам эффекта относятся следующие:

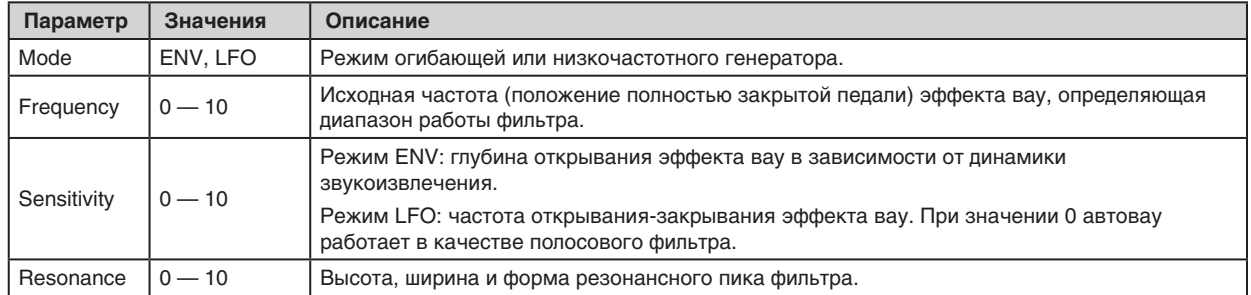

## **Pitch Shifter**

Данный эффект генерирует хроматические гармоники с возможностью их точной настройки. Это позволяет транспонировать сигнал на октаву или формировать 3-ю, 4-ю или 5-ю гармоники. Также Pitch Shifter может создавать диссонирующие и необычные звуки. К редактируемым параметрам эффекта относятся следующие:

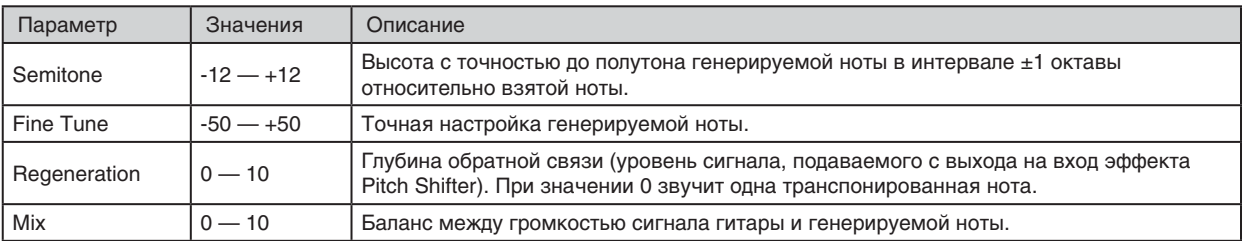

### **15. AMP**

AMP — аббревиатура предусилителя. Технология моделирования MST тщательно воссоздает классические и современные ламповые тембры Marshall и других знаменитых усилителей. Для каждой модели AMP предусмотрены определенные установки. Модели предусиления MST разделены на 3 группы: Clean, Crunch и Overdrive.

К моделям предусиления MST в усилителе CODE относятся следующие.

### **Модели предусиления**

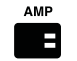

#### **CLEAN**

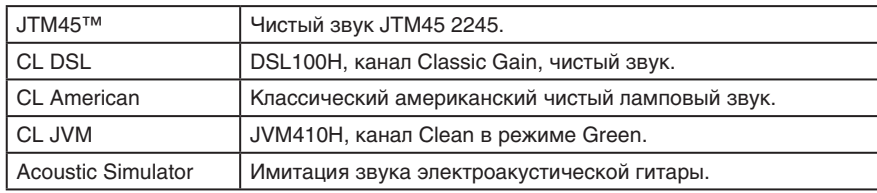

#### **CRUNCH**

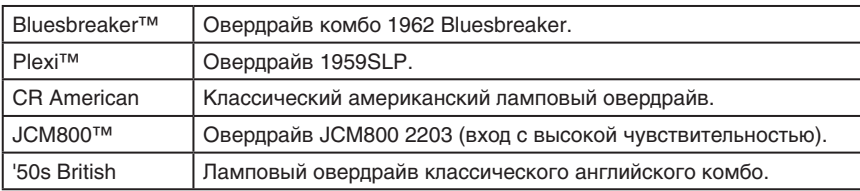

#### **OVERDRIVE**

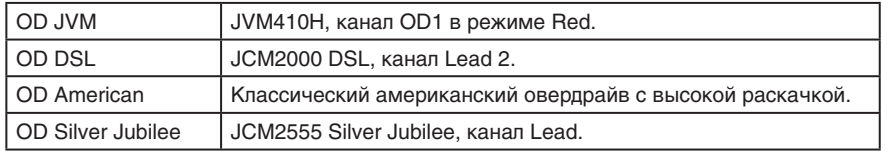

#### **NATURAL**

Эта модель предназначена для использования с внешним эффектом и не предусматривает создания окраски звука с помощью моделирования MST. В ней имеются эквалайзер для управления тембром и гейт.

#### **GATE**

Гейт прерывает сигнал, уровень которого опускается ниже значения порога, что позволяет подавить шумы в паузах, когда на гитаре не играют.

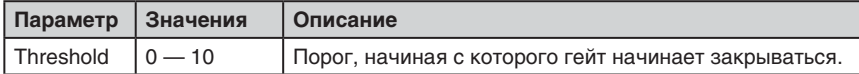

#### **16. MOD**

MOD — аббревиатура эффектов модуляции, которые часто используются в педалях или в рэковых процессорах, подключаемых в петлю эффектов усилителя:

#### **Эффекты модуляции**

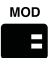

#### **Chorus**

Эффекты хорус и вибрато производят небольшое изменение высоты тона сигнала. Хорус придает звуку гитары глубину и пространственность, а вибрато создает колебательный оттенок и вибрации. К редактируемым параметрам эффекта относятся следующие:

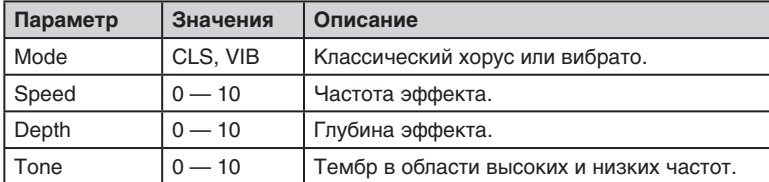

#### **Flanger**

Флэнжер напоминает эффект хоруса, но более выразительный и содержит больше гармоник. Он может создавать необыкновенные звуковые структуры, напоминающие звук реактивного самолета, эффект Допплера и резонансные металлический свисты. К редактируемым параметрам эффекта относятся следующие:

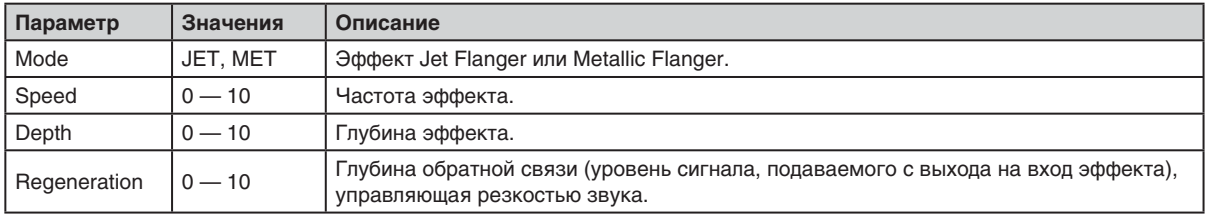

#### **Phaser**

Этот эффект содержит набор каскадов, незначительно сдвигающих фазу звука гитары. Модуляция фазового сдвига и суммирование сигнала эффекта с исходным сигналом создает классический "вращающийся" звук фазера, часто использующегося для исполнения фанковых партий. К редактируемым параметрам эффекта относятся следующие:

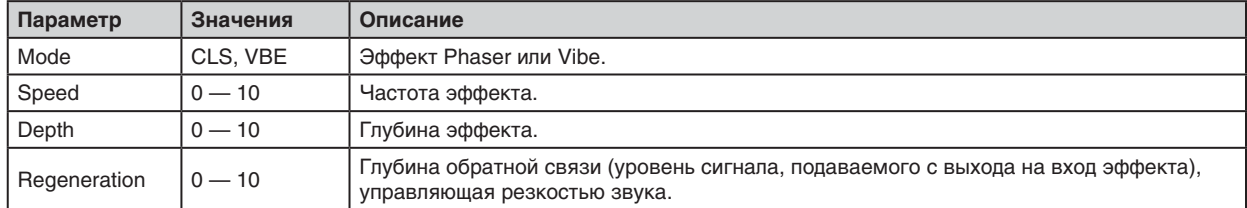

#### **Tremolo**

Великолепный эффект тремоло создается за счет легкой модуляции амплитуды сигнала. Тремоло может иметь различные оттенки, в зависимости от глубины эффекта. К редактируемым параметрам эффекта относятся следующие:

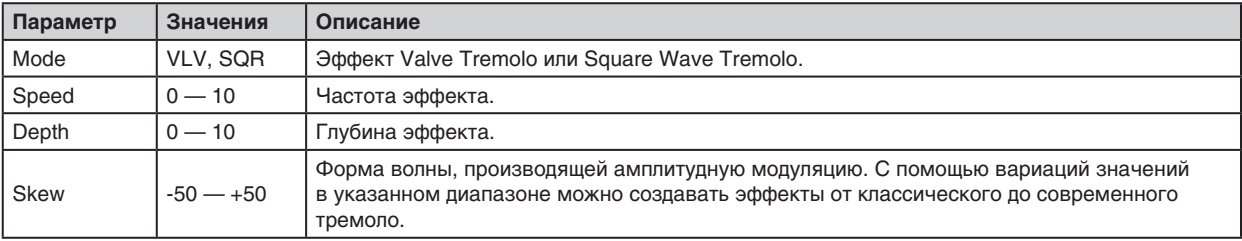

#### **17. DEL**

DEL — аббревиатура задержки. Эффекты задержки часто используются в педалях или в рэковых процессорах, подключаемых в петлю эффектов усилителя. При выборе DEL индикатор кнопки загорается на 2 секунды красным цветом, а затем станет мигать в текущем темпе задержки. В секции Delay FX имеются эффекты следующих типов:

#### **Типы задержки**

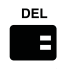

#### **Studio**

Высококачественная линия задержки с длительностью до 4 секунд. Такое большое время задержки позволяет создавать звуковые циклы и организовывать исполнение под них. К редактируемым параметрам эффекта относятся следующие:

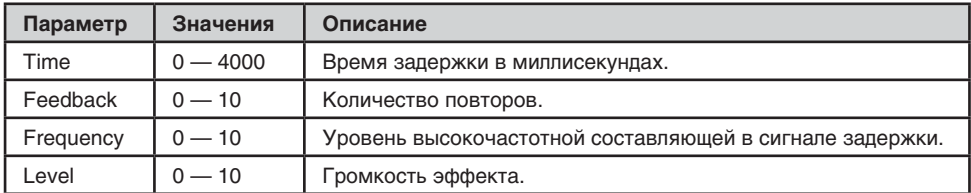

#### **Vintage**

Этот эффект воссоздает звук аналоговых устройств задержки. К редактируемым параметрам эффекта относятся следующие:

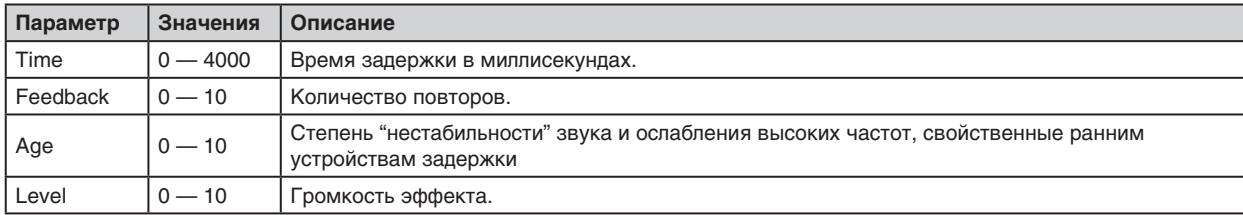

#### **Multi**

Многократная задержка создает более сложное звуковое полотно за счет добавления ритмических повторов. К редактируемым параметрам эффекта относятся следующие:

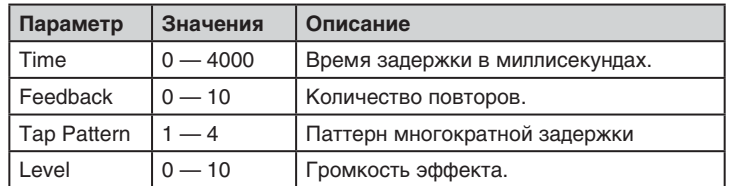

#### **Reverse**

Реверсивная задержка создает повторы, воспроизводящиеся в обратном направлении. Это позволяет придать звуку характерный "мистический" оттенок. К редактируемым параметрам эффекта относятся следующие:

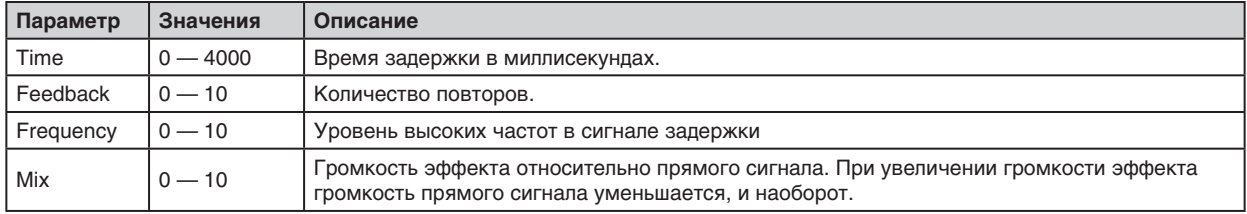

#### **Tap Tempo**

Время задержки можно установить с помощью нажатий на селектор EDIT или на назначенную кнопку опционального ножного контроллера CODE. Это позволяет оперативно согласовать время задержки с темпом исполняемой музыки.

Для активации функции TAP TEMPO выполните следующее:

- Одновременно нажмите на кнопки секций MOD и DEL.
- Дисплей покажет время задержки в миллисекундах.
- Определите новое время задержки в миллисекундах, вращая селектор EDIT, или нажмите несколько раз на него с интервалами, соответствующими выбранному темпу.
- Нажмите на кнопку EXIT/STORE для отключения функции TAP TEMPO и перехода на главный экран Preset.

Индикатор кнопки секции DEL мигает в соответствии с текущим временем задержки или темпом, если включен соответствующий эффект.

#### **18. REV**

REV — аббревиатура ревербератора. Эффекты реверберации часто используются в педалях, рэковых процессорах и в качестве встроенных в усилители блоков. В секции Reverb FX имеются эффекты следующих типов:

#### **Типы реверберации**

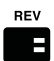

#### **Room**

Данный эффект имитирует акустические характеристики комнат различного размера. К редактируемым параметрам эффекта относятся следующие:

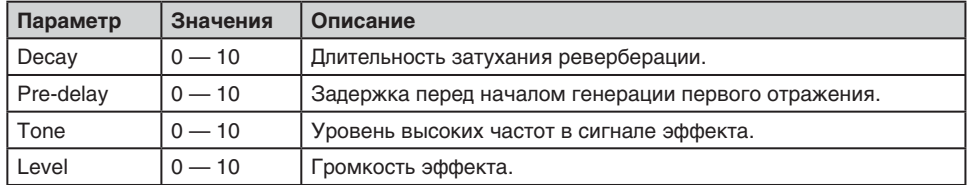

#### **Hall**

Данный эффект имитирует акустические характеристики залов. К редактируемым параметрам эффекта относятся следующие:

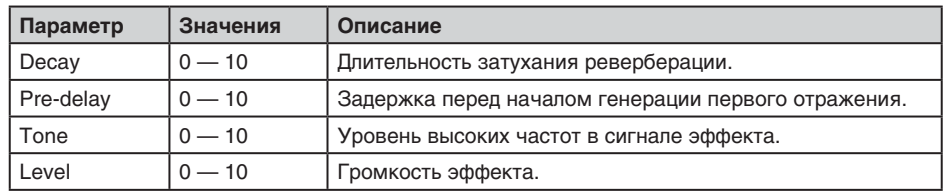

#### **Spring**

Пружинная реверберация относится к механическим эффектам. Отражения генерировались с помощью металлической пластины с несколькими пружинами. Гитарный сигнал, проходя через эти ряды пружин, приобретал неповторимую реверберационную окраску. К редактируемым параметрам эффекта относятся следующие:

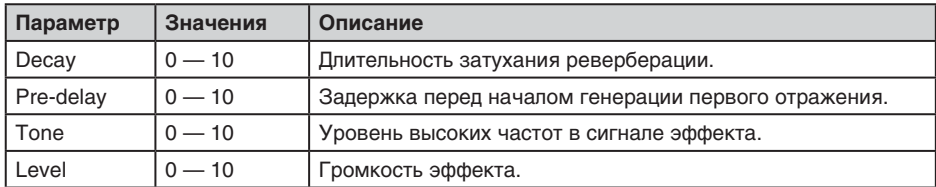

#### **Stadium**

Данный эффект имитирует акустические характеристики стадионов. К редактируемым параметрам эффекта относятся следующие:

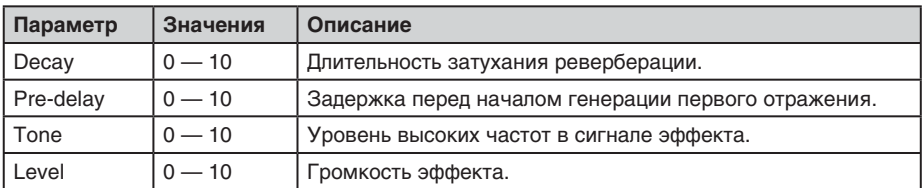

#### **19. POWER**

В этой секции моделируются усилители мощности, которые служат для раскачки динамиков. Характер звучания усилителя во многом определяется лампами выходного каскада. Реализованы следующие модели усилителей мощности:

#### **Модели усилителей мощности**

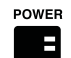

#### **Classic Marshall 100W**

Класс A/B, 100 Вт на лампах EL34.

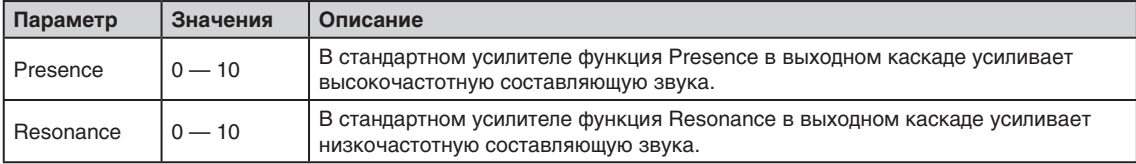

#### **Vintage Marshall 30W**

Класс A/B 30 Вт на лампах 5881.

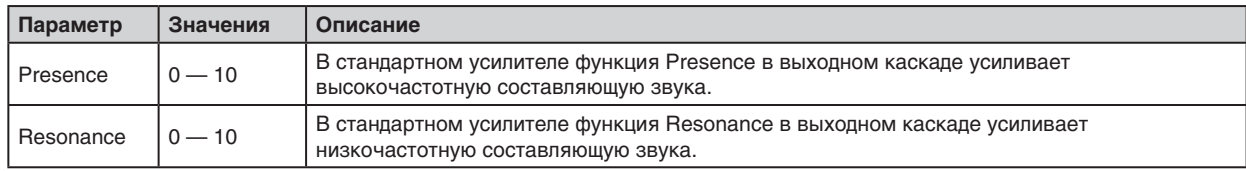

#### **British Class A**

Класс A 30 Вт на лампах EL84.

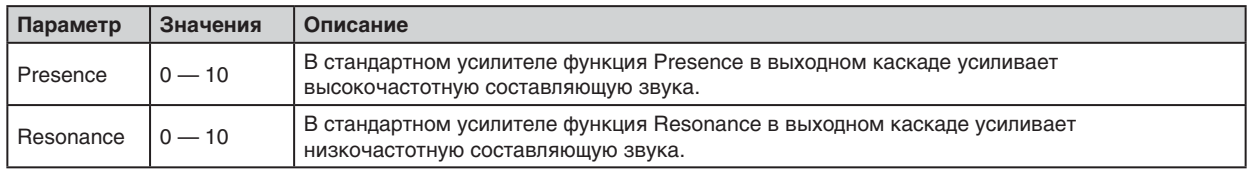

## **American Class A/B**

Класс A/B 100 Вт на лампах 6L6.

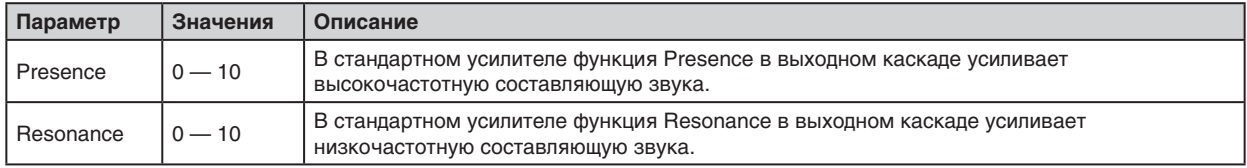

#### **20. CAB**

CAB — аббревиатура кабинета громкоговорителей. Конфигурация и размеры динамиков играют важную роль в формировании конечного звука усилителя.

К моделям кабинетов MST в усилителе CODE относятся следующие:

#### **Типы кабинетов**

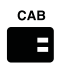

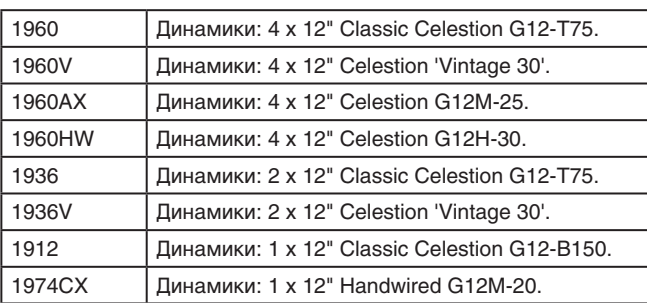

#### **21. EXIT/STORE**

Если находясь на любом из экранов нажать на кнопку EXIT/STORE, откроется главный экран Preset.

Если находясь на любом из экранов удерживать нажатой кнопку EXIT/STORE, произойдет быстрое сохранение (QUICK STORE) отредактированных установок. Новые установки перезапишутся поверх старых установок пресета, и откроется главный экран Preset.

#### **ЗАМЕЧАНИЕ**

*Редактирование пресета описано в соответствующей главе данного руководства.*

#### **22. Дисплей**

На дисплей выводятся имя и номер пресета, установки параметров и экран тюнера.

## **Редактирование пресета**

Чтобы отредактировать установки секций PRE FX, AMP, MOD, DEL, REV, POWER и CAB выполните следующие шаги:

- Удерживайте нажатой кнопку секции (15 21), установки которой нужно отредактировать.
- На дисплей выведутся текущие установки секции.
- Селектором EDIT перебирайте доступные опции выбранной секции, например: CL DSL, Plexi, JCM800, OD Silver Jubilee в секции AMP; Chorus, Flanger, Phaser, Tremolo в секции MOD; Studio, Vintage, Multi, Reverse в секции DEL.
- Нажмите на селектор EDIT, чтобы приступить к редактированию.

### **ВНИМАНИЕ**

*Модели кабинетов громкоговорителей отредактировать невозможно.*

- Селектором EDIT отредактируйте подсвеченный параметр. При вращении селектора значение параметра меняется.
- После установки требуемого значения нажмите на селектор EDIT для перехода к следующему параметру (при его наличии).
- Селектором EDIT отредактируйте следующий подсвеченный параметр.
- Повторяйте эту процедуру для всех параметров секциях, которые требуется отредактировать.
- По окончании редактирования пресета сохраните его в ячейку памяти CODE.

### **ВНИМАНИЕ**

*Процедура сохранения отредактированного пресета описана ниже.*

• Для отказа от сохранения нажмите на кнопку EXIT/STORE (22). Снова откроется главный экран Preset.

### **ВНИМАНИЕ**

*Чтобы результаты редактирования не пропали, обязательно сохраните их прежде чем выбрать другой пресет.*

## **Сохранение пресета**

Для перезаписи или сохранения отредактированного пресета в другую ячейку памяти, а также для его переименования предусмотрена следующая процедура:

- По окончании редактирования пресета нажмите и удерживайте кнопку EXIT/STORE до тех пор, пока на дисплее не появятся бегущее влево имя пресета и его номер.
- Чтобы сохранить пресет в другую ячейку памяти, выберите ее селектором PRESET, затем нажмите и удерживайте кнопку EXIT/STORE до тех пор, пока на дисплее не появятся сообщение STORED.

### **ВНИМАНИЕ**

*Будьте внимательны при выборе ячейки памяти для сохранения пресета, поскольку ее предыдущее содержимое будет переписано новым.*

Чтобы переименовать отредактированный пресет и сохранить его в другую ячейку памяти, выполните следующую процедуру:

- Когда на дисплее отображается бегущее влево имя пресета, нажмите и удерживайте кнопку EXIT/STORE до тех пор, пока над и под первым символом имени пресета не появятся стрелки.
- Селектором EDIT измените символ.
- Селектором PRESET выберите следующий или предыдущий символ.
- Повторяйте эту процедуру для всех символов, которые необходимо отредактировать.

В процессе переименования пресета кнопки секций выполняют следующие функции:

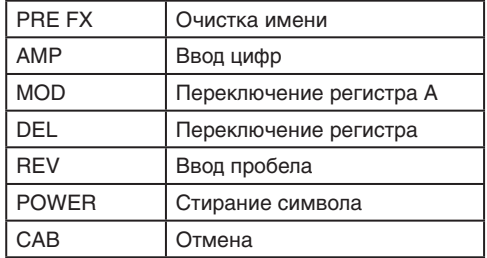

• Чтобы завершить процедуру сохранения, нажмите и удерживайте кнопку EXIT/STORE до тех пор, пока на дисплее не появится сообщение STORED. Отредактированный пресет будет сохранен в ячейку памяти CODE.

## **Функция BLUETOOTH**

Для доступа к функции Bluetooth одновременно нажмите на кнопки секций REV и POWER t (19 и 20):

- На дисплей выведется сообщение "Bluetooth", произойдет сопряжение устройств, и усилителю CODE будет присвоен идентификатор (ID).
- В процессе сопряжения индикатор кнопки EXIT/STORE (22) мигает синим цветом.
- По окончании сопряжения индикатор перестанет мигать и будет гореть постоянно.
- Во время воспроизведения потоковых аудиосигналов регулятором MASTER или соответствующими регулировками плеера установите желаемый уровень громкости.

### **ВНИМАНИЕ**

*При воспроизведении потоковых аудиосигналов через Bluetooth регуляторы лицевой панели CODE, кроме регулятора MASTER, не функционируют.*

Приложение Marshall Gateway™ позволяет дистанционно управлять усилителем CODE с помощью устройства платформ iOS или Android. Загрузите приложение Marshall Gateway с сервера App Store или Google Play.

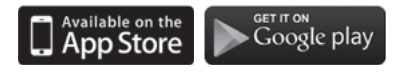

# **Гитарный тюнер**

Если одновременно нажать на кнопки секций PRE FX и AMP (15 и 16), откроется экран гитарного тюнера:

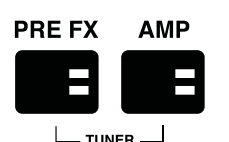

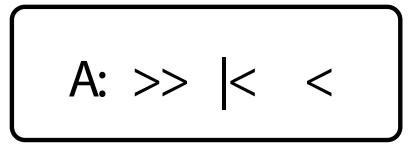

- Дерните струну, имя вязтой ноты выведется на дисплей.
- Настраивайте струну до тех пор, пока на дисплее не появится имя ноты нужной высоты.
- Если индикатор дисплея смещен влево, высота ниже эталонной, если вправо выше.
- Если индикатор дисплея находится в центре, настройка струны соответствует показанной на дисплее ноте.
- Чтобы выключить тюнер, нажмите на кнопку EXIT/STORE.

## **Восстановление заводских настроек**

Данная операция позволяет восстановить заводские значения пресетов CODE.

### **ВНИМАНИЕ**

*После выполнения данной операции все пользовательские пресеты будут переписаны.*

Выполните следующую процедуру:

- Выключите питание усилителя тумблером ON/OFF (№ 14).
- Удерживая нажатой кнопку секции AMP, включите питание усилителя тумблером ON/OFF.
- На дисплей выведется предупреждение о восстановлении заводских настроек прибора.
- Чтобы выполнить операцию, нажмите и удерживайте кнопку EXIT/STORE.
- Для отмены операции нажмите на любую другую кнопку, усилитель загрузится в штатном режиме.

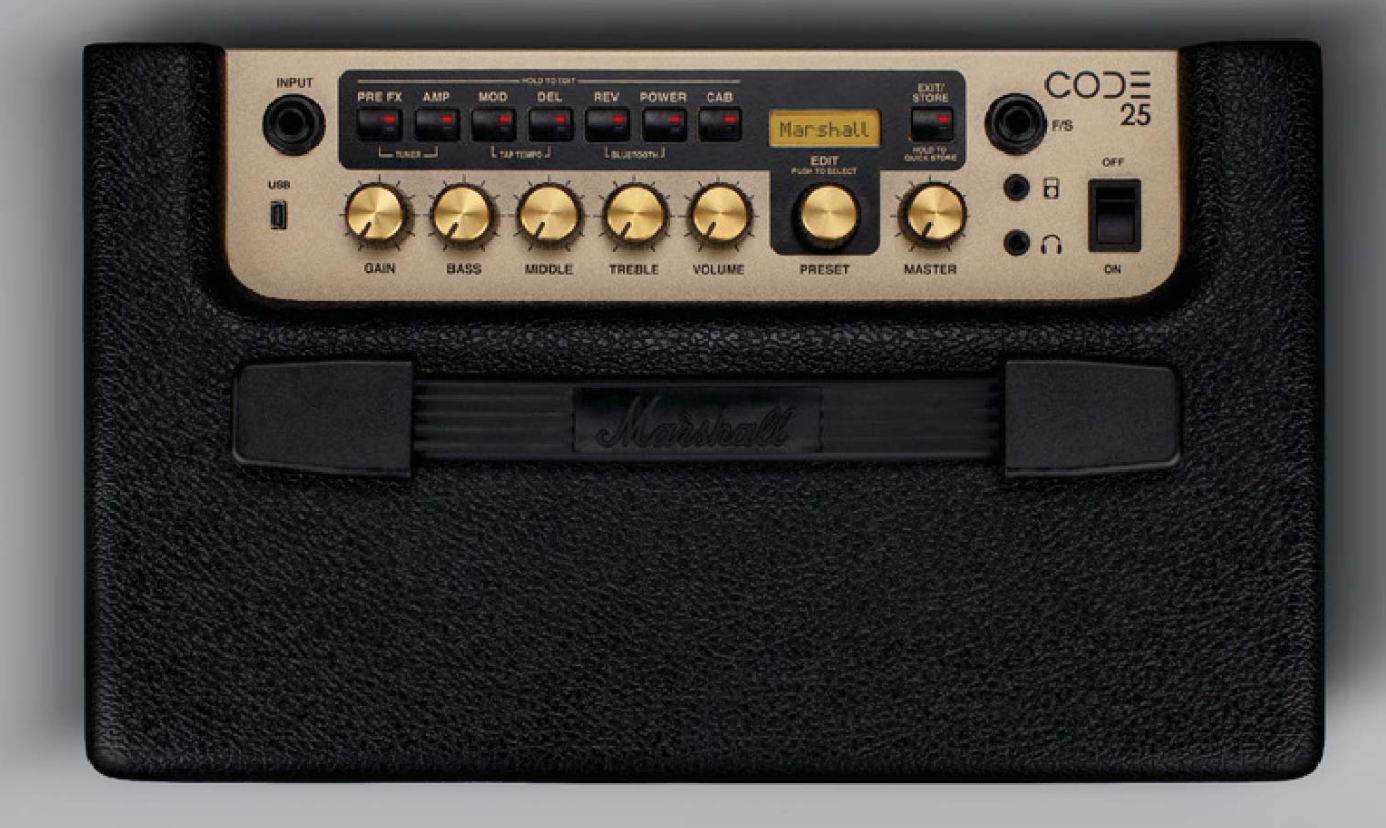

MARSHALLAMPS.COM

Marshall